# $\boxed{\phantom{1}}$  FREE eBook

# LEARNING jqgrid

Free unaffiliated eBook created from **Stack Overflow contributors.** 

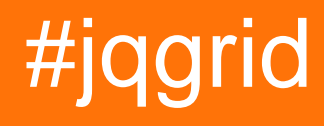

## **Table of Contents**

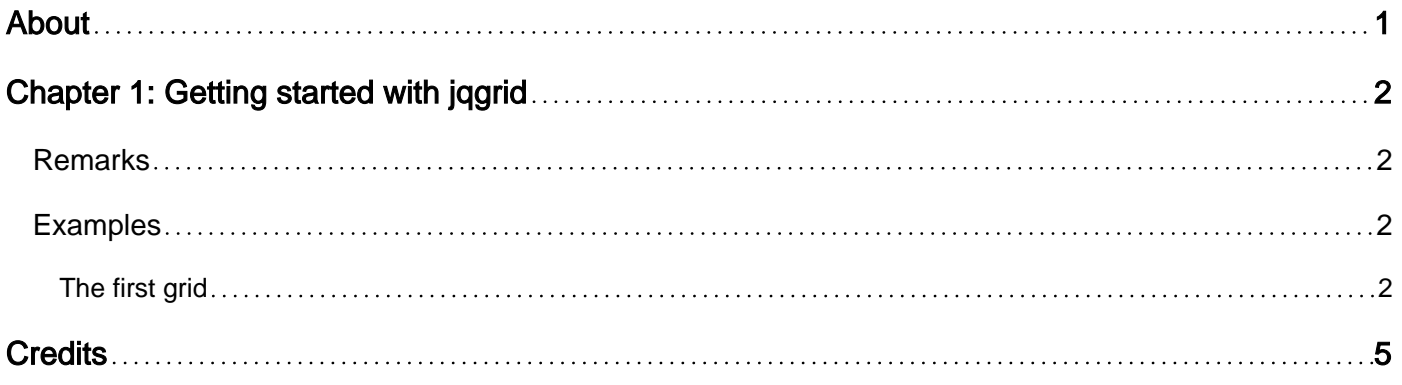

<span id="page-2-0"></span>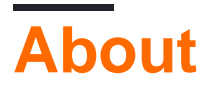

You can share this PDF with anyone you feel could benefit from it, downloaded the latest version from: [jqgrid](http://riptutorial.com/ebook/jqgrid)

It is an unofficial and free jqgrid ebook created for educational purposes. All the content is extracted from [Stack Overflow Documentation,](https://archive.org/details/documentation-dump.7z) which is written by many hardworking individuals at Stack Overflow. It is neither affiliated with Stack Overflow nor official jqgrid.

The content is released under Creative Commons BY-SA, and the list of contributors to each chapter are provided in the credits section at the end of this book. Images may be copyright of their respective owners unless otherwise specified. All trademarks and registered trademarks are the property of their respective company owners.

Use the content presented in this book at your own risk; it is not guaranteed to be correct nor accurate, please send your feedback and corrections to [info@zzzprojects.com](mailto:info@zzzprojects.com)

# <span id="page-3-0"></span>**Chapter 1: Getting started with jqgrid**

### <span id="page-3-1"></span>**Remarks**

This section provides an overview of what jqgrid is, and why a developer might want to use it.

It should also mention any large subjects within jqgrid, and link out to the related topics. Since the Documentation for jqgrid is new, you may need to create initial versions of those related topics.

## <span id="page-3-2"></span>**Examples**

#### <span id="page-3-3"></span>**The first grid**

JqGrid is implemented as jQuery plugin, our plugin uses jQuery UI CSS or Bootstrap CSS for styling. Thus one would have to include the corresponding JavaScript and CSS files. The second basic thing, which one should know, is the fact that free jqGrid uses HTML internally. One would have to create an empty element to reserve the place where the grid should be created.

Finally one should call  $j_{\text{query}}("$ #tableId"). $j_{\text{qGrid}({}/*\text{options}*/})$ ; to create the grid. Different options of jqGrid provides the data of the table body and the information about the outer part of the grid. For example, the code below

```
$(function () {
         "use strict";
         $("#grid").jqGrid({
             colModel: [
                 { name: "firstName" },
                 { name: "lastName" }
             ],
             data: [
                { id: 10, firstName: "Angela", lastName: "Merkel" },
                 { id: 20, firstName: "Vladimir", lastName: "Putin" },
                 { id: 30, firstName: "David", lastName: "Cameron" },
                 { id: 40, firstName: "Barack", lastName: "Obama" },
                 { id: 50, firstName: "François", lastName: "Hollande" }
 ]
         });
     });
```
The differences between free jqGrid and a standard HTML table are as follows:

- **Sortable Columns:** One can click on the column header to sort the rows by the content in the column.
- **Hover Effects**: Free jqGrid gives you the ability to use hovering effects for rows and the cells on the grid.
- **Selectable Rows**: One can click on a row of the grid to select/unselect it and can in-place-edit the cells as well.
- **Multi-Selectable Rows**: One can select multiple rows.
- **Selectable Rows**: One can click on a row of the grid to select it.
- **Resizable Columns**: One can resize the columns in an intuitive way, as shown in the animated image below.

#### ==> **Some advance differences consists of:**

- **Search/filter**: One can search or filter the table on as eq, lt, lte, gt etc.
	- --Search : A new popup comes for searching
	- --Filter : A text-box appears on the top of each column of the grid
- **Pagination/ Collapsible** row feature.

#### Full Example:

```
<!DOCTYPE html>
<html lang="en">
<head>
     <meta charset="utf-8">
     <meta http-equiv="X-UA-Compatible" content="IE=edge">
   <title>Your page title</title>
    <meta name="viewport" content="width=device-width,initial-scale=1">
     <link rel="stylesheet"
href="https://cdnjs.cloudflare.com/ajax/libs/jqueryui/1.11.4/themes/redmond/jquery-
ui.min.css">
     <link rel="stylesheet" href="https://cdnjs.cloudflare.com/ajax/libs/free-
jqgrid/4.14.0/css/ui.jqgrid.min.css">
     <script src="https://cdnjs.cloudflare.com/ajax/libs/jquery/1.12.4/jquery.min.js"></script>
     <script src="https://cdnjs.cloudflare.com/ajax/libs/free-
jqgrid/4.14.0/jquery.jqgrid.min.js"></script>
     <script>
     //<![CDATA[
     $(function () {
         "use strict";
         $("#grid").jqGrid({
             colModel: [
                 { name: "firstName" },
                 { name: "lastName" }
             ],
             data: [
                 { id: 10, firstName: "Angela", lastName: "Merkel" },
                 { id: 20, firstName: "Vladimir", lastName: "Putin" },
                 { id: 30, firstName: "David", lastName: "Cameron" },
                 { id: 40, firstName: "Barack", lastName: "Obama" },
                 { id: 50, firstName: "François", lastName: "Hollande" }
 ]
         });
     });
    //[] </script>
</head>
<body>
<table id="grid"></table>
</body>
```

```
</html>
```
Read Getting started with jqgrid online: [https://riptutorial.com/jqgrid/topic/7229/getting-started-with](https://riptutorial.com/jqgrid/topic/7229/getting-started-with-jqgrid)[jqgrid](https://riptutorial.com/jqgrid/topic/7229/getting-started-with-jqgrid)

## <span id="page-6-0"></span>**Credits**

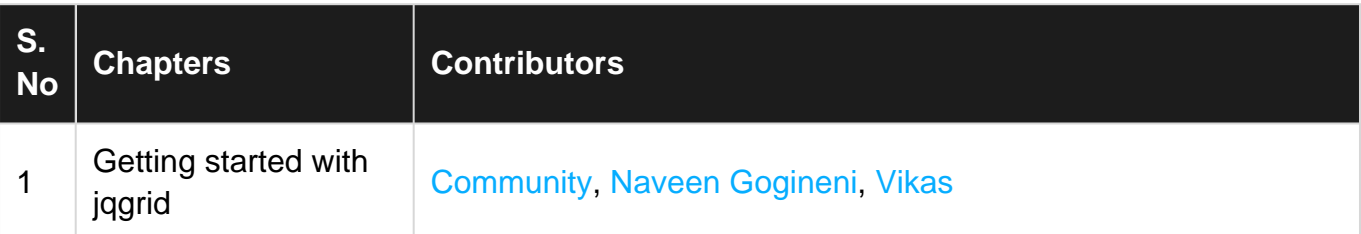